(計画書作成)

実績入力〜計画書作成

処遇改善加算管理システム

令和5(2023)年度計画作成 よくあるお問い合わせ

**1.様式転記したところ、単位数が表示されない**

**受取加算額のページで「加算率」が表示されない**

⇒事業所のサービス名の表記を確認してください。

※サービスの表記がR4年度から変更されました。 確認:登録方法

マスター設定「事業所一覧」→「事業所登録」から サービスの種類を確認・再度登録してください。 登録後、見込受取加算額のページで「加算率」が表示されて いましたら、「加算単位数」横の「保存」を押下してください。

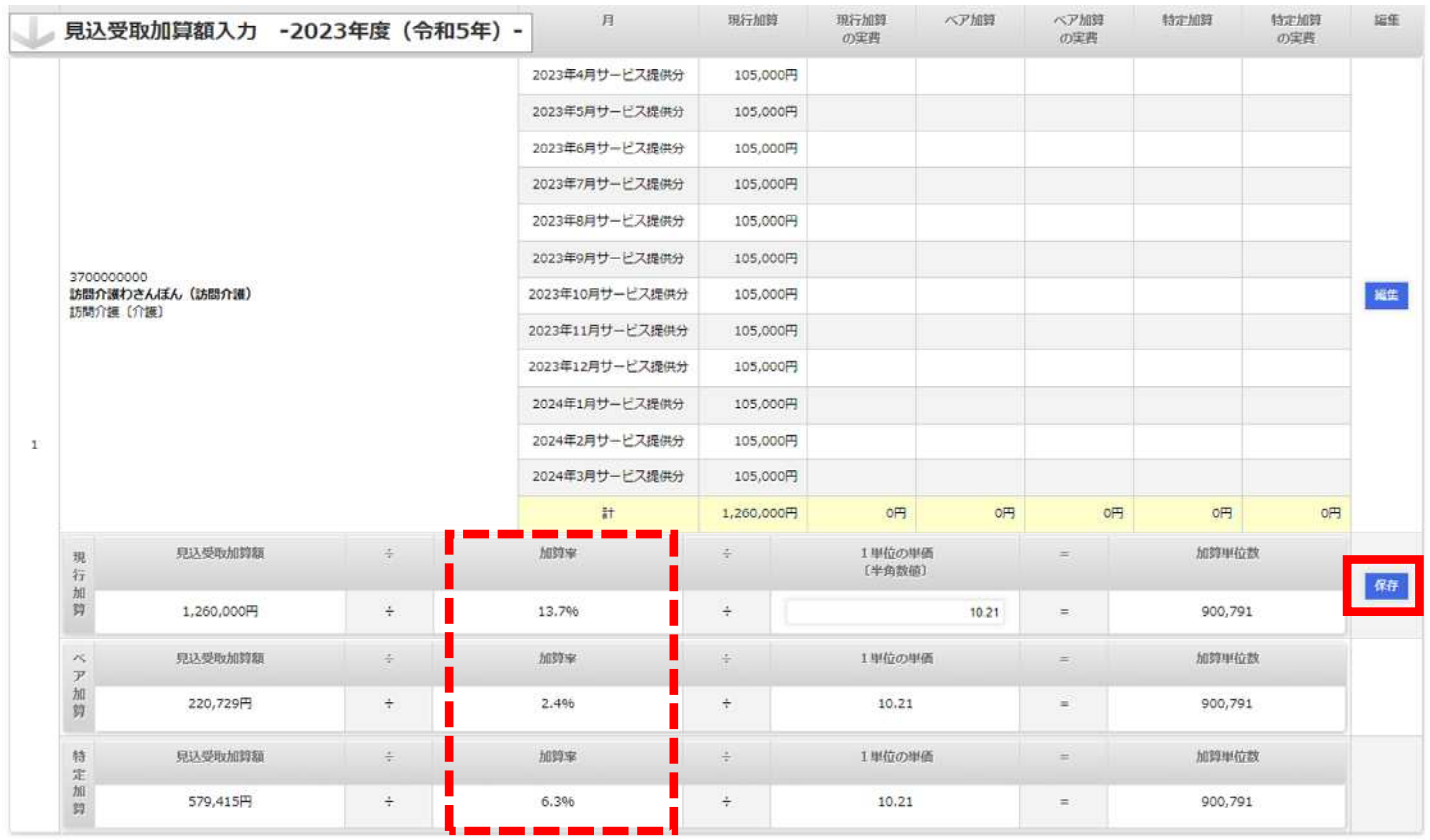

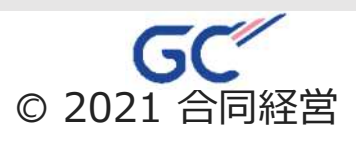

(計画書作成) 実績入力〜計画書作成

処遇改善加算管理システム

令和5(2023)年度計画作成 よくあるお問い合わせ

## **2.システムの見込受取加算額と計画様式で単位数、金額が違う**

⇒様式は単位数から見込み額を算出していますが、 当システムでは単位数の数字はもっていないため、 実績の金額から単位数を逆算しています。 また、複数加算がある場合にもそれぞれの金額から 単位数を逆算しているため加算ごとに違う単位数が 算出されております。

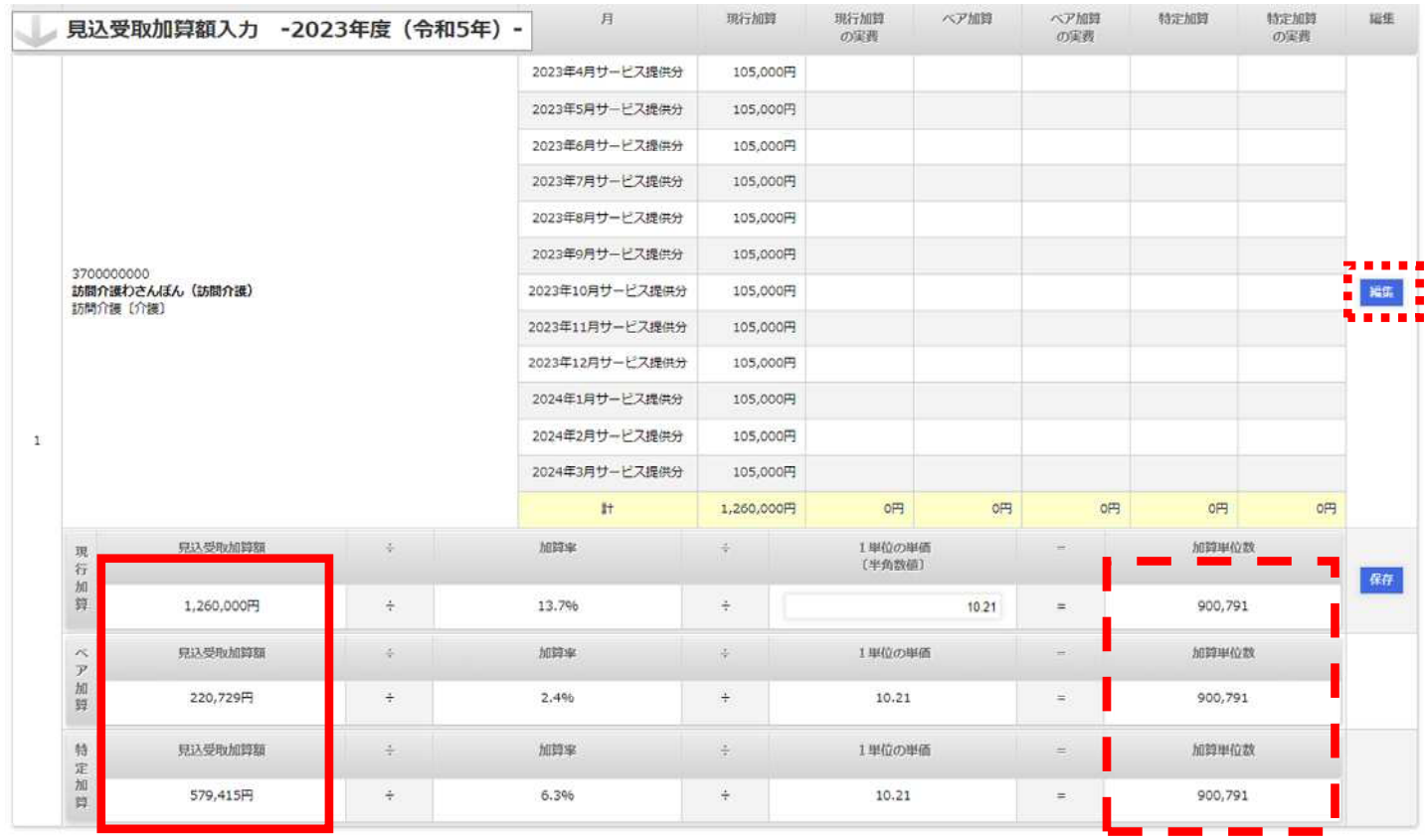

## **単位数、受け取り加算額を調整したい場合**

- 「編集]:画面でベア加算、特定加算の金額を -<br>削除(もしくは「0」入力)してページを「保存」すると、 ベア加算、特定加算を現行加算の単位数から算出した 見込受取加算額が表示されます。(赤実線枠内) この数字を:[編集」:からそれぞれの加算の枠へ 入力すると同じ単位数での算出ができます。

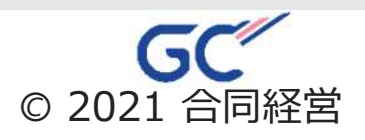